#### **Instrukcja używania**

Powiększalniki

Model: Pulchra Es REF: POP1 Wersja wykonania 1 Wydanie: 19.04.2022

## **PULCHRA Es**

# $C \in$

Dziękujemy za wybranie powiększalnika stacjonarnego Pulchra Es.

Powiększalnik Pulchra Es został zaprojektowany aby ułatwić osobom słabowidzącym swobodne czytanie i pisanie, oglądanie obiektów oraz wykonywanie drobnych czynności. Wykorzystanie technologii MIRAslide umożliwia płynne czytanie, łatwe odnajdywanie się w czytanym tekście. Duży zakres powiększeń z wieloma opcjami wyświetlania w połączeniu z ekranem dotykowym sprawia, że korzystanie z powiększalnika jest intuicyjne. Dzięki zastosowaniu systemu Android, powiększalnik po podłączeniu do Internetu staje się wygodną stacją roboczą. Przed użyciem powiększalnika należy uważnie przeczytać niniejszy podręcznik i postępować zgodnie z instrukcjami w nim zawartymi. Zrozumienie funkcjonowania Pulchra Es pozwoli w pełni skorzystać z jego wszystkich funkcji.

#### **Zawartość opakowania.**

- Powiększalnik Pulchra Es
- Ładowarka
- Instrukcja obsługi -szybki start
- Torba
- Klucze imbusowe

#### **Środki ostrożności**

Przed rozpoczęciem korzystania z urządzenia należy przeczytać instrukcję z informacjami ogólnymi i dotyczącymi bezpieczeństwa. Zawierają one ogólne wytyczne dotyczące bezpiecznego korzystania z urządzenia. Dla własnego bezpieczeństwa należy postępować zgodnie z informacjami zawartymi w ostrzeżeniach i przestrogach, aby zapobiec obrażeniom ciała lub uszkodzeniu urządzenia. Powiększalnik Pulchra Es jest przeznaczony do powiększania i dostosowania obrazów w celu poprawy jakości życia osób słabowidzących. Stopień, w jakim ten produkt może poprawić zdolność widzenia obrazów, zależy od indywidualnego stanu danej osoby i stopnia upośledzenia wzroku. Powiększalnik nie jest przeznaczony do przywracania wzroku, korygowania stanu oczu ani zatrzymywania zwyrodnieniowej utraty wzroku.

Należy przestrzegać następujących środków ostrożności:

- Używać Pulchra Es zgodnie z jego przeznaczeniem, na stabilnej, równej powierzchni, takiej jak biurko lub stół.
- Unikać umieszczania powiększalnika na niestabilnym stole, wózku lub stojaku. Może spaść i uszkodzić się lub spowodować obrażenia ciała użytkownika.
- Używać powiększalnik tylko w pomieszczeniach. NIE narażać go na ekstremalne lub szybkie zmiany temperatury, lub wilgotności. Nie umieszczać w pobliżu kaloryfera, grzejnika lub obszarów wystawionych na długie godziny bezpośredniego nasłonecznienia.
- Nie używać urządzenia w pobliżu cieczy i chemikaliów, może to doprowadzić do uszkodzenia. Powiększalnik nie jest zabezpieczony przed kontaktem z płynami.
- Umieszczać przewód zasilający z dala od miejsc narażonych na ruch, by uniknąć uszkodzenia zasilacza.
- Nie używać uszkodzonych przewodów zasilających, wtyczek lub gniazdek elektrycznych. Niezabezpieczone przewody mogą spowodować pożar lub porażenie prądem elektrycznym.
- Nie wyginać ani nie niszczyć przewodu zasilającego. Może to spowodować porażenie prądem lub pożar.
- Nie otwierać urządzenia spowoduje to utratę gwarancji. W przypadku awarii należy skontaktować się z serwisem.

#### **Przenoszenie Pulchra Es**

Należy zachować ostrożność podczas przestawiania powiększalnika, nawet na niewielką odległość na biurku lub stole. Uważać, by nie ciągnąć za przewody zasilające czy kable połączeniowe.

#### **Dbanie o powiększalnik Pulchra Es**

- Obchodź się ostrożnie z powiększalnikiem Pulchra Es. Niewłaściwe korzystanie z urządzenia może spowodować uszkodzenie mechaniczne.
- Zawsze odłączaj powiększalnik od źródła prądu przed przystąpieniem do czyszczenia. Do czyszczenia powierzchni, obiektywu i wyświetlacza używaj

miękkiej, wilgotnej ściereczki. Nie używaj środków czyszczących lub materiałów ściernych, aby nie zniszczyć urządzenia.

- Zawsze wyłączaj zasilanie, gdy urządzenie nie jest używane.
- Dołączony przewód zasilający służy do podłączania powiększalnika do gniazdka elektrycznego. Gniazdko powinno być zainstalowane w pobliżu urządzenia i być łatwo dostępne.
- Powiększalnik jest wyposażony w trzyżyłową wtyczkę z uziemieniem jako zabezpieczeniem. Wtyczka ma trzeci (uziemiający) pin i może być podłączona tylko do gniazdka elektrycznego z uziemieniem. W razie potrzeby należy wymienić gniazdko na gniazdko z uziemieniem.
- Urządzenie zawiera ruchome części. Należy zachować ostrożność podczas przesuwania regulowanego ramienia lub podczas transportu, by uniknąć możliwych obrażeń dłoni i palców.

#### **Podłączenie powiększalnika Pulchra Es i przygotowanie go do pracy.**

Powiększalnik Pulchra Es po wyjęciu z opakowania ma podłączone wszystkie przewody. Należy:

1. podłączyć załączony przewód zasilający do wtyczki zasilacza znajdującej się z tyłu urządzenia (zdjęcia poniżej).

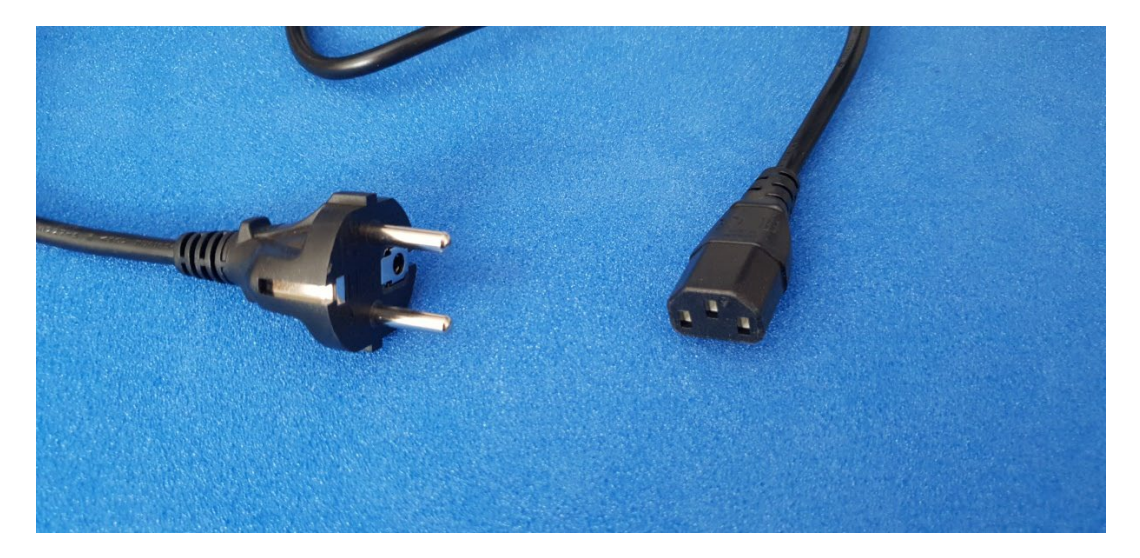

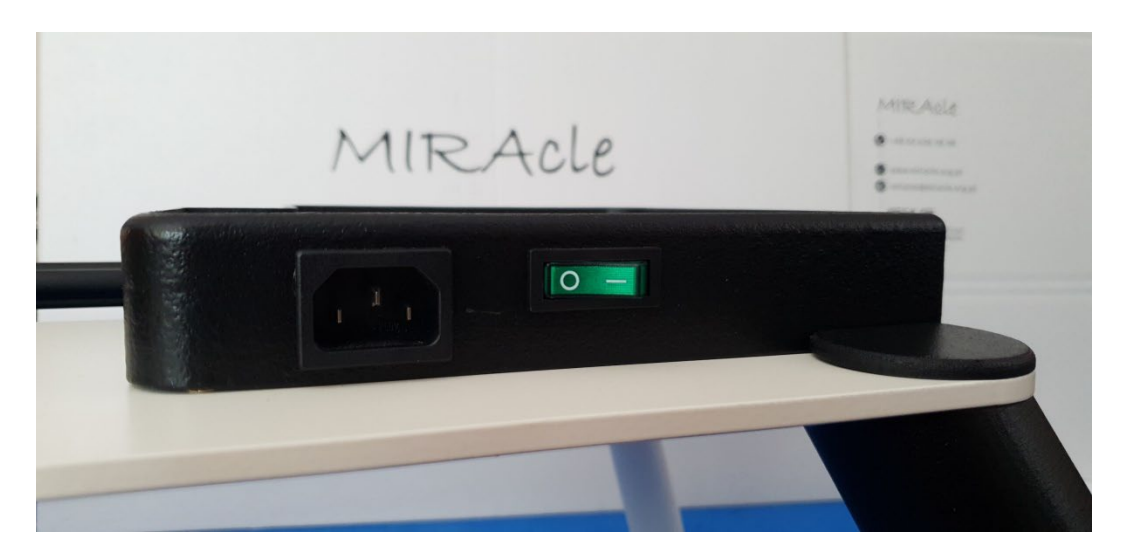

- 2. Następnie podłączyć drugi koniec przewodu zasilającego do dostępnego gniazda zasilającego.
- 3. Użyć przełącznika uchylnego znajdującego się obok przewodu zasilającego aby włączyć/wyłączyć powiększalnik.
- 4. Po włączeniu zasilania powiększalnik Pulchra Es uruchomi się w trybie ekranu startowego.
- 5. W przypadku pierwszego uruchomienia lub długiego odłączenia od zasilania może wystąpić konieczność dodatkowego włączenia kamery. W tym celu należy wcisnąć przycisk znajdujący się na obudowie kamery.

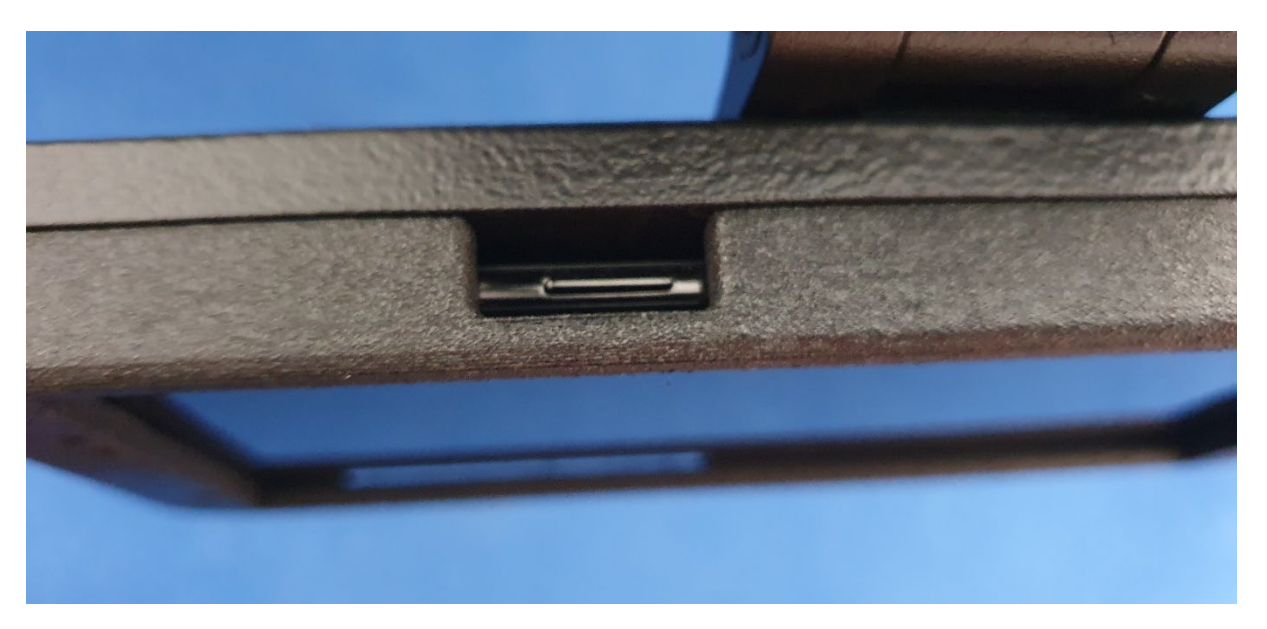

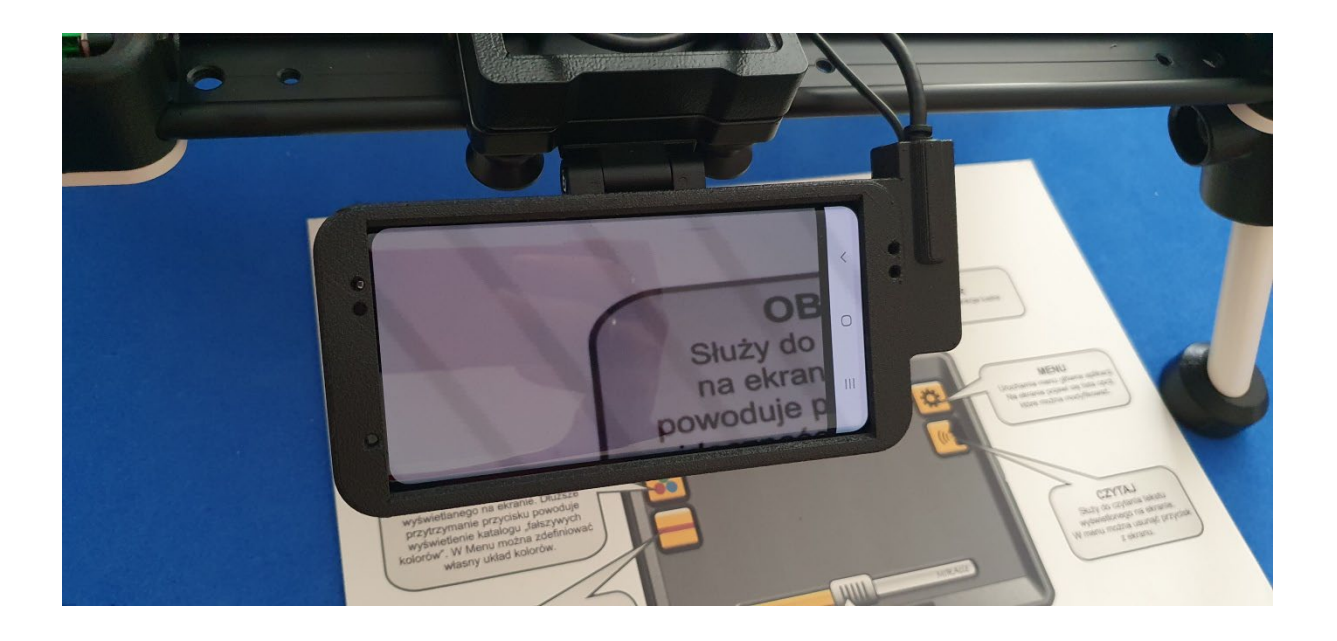

- 6. Monitor zamontowany jest na ruchomym ramieniu. Obrotowe ramię pozwala ustawić monitor w pożądanym kierunku. Zakres ruchomości:
	- a. Regulacja obrotu ekranu prawo-lewo w zakresie 180°

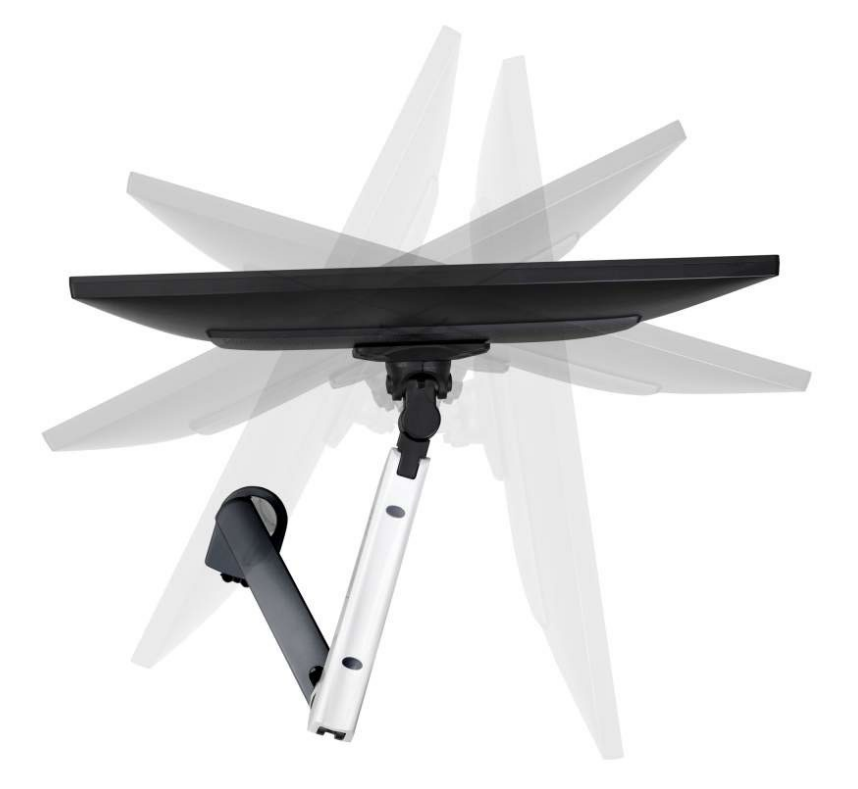

b. Pivot – umożliwia obrót ekranu o 360°

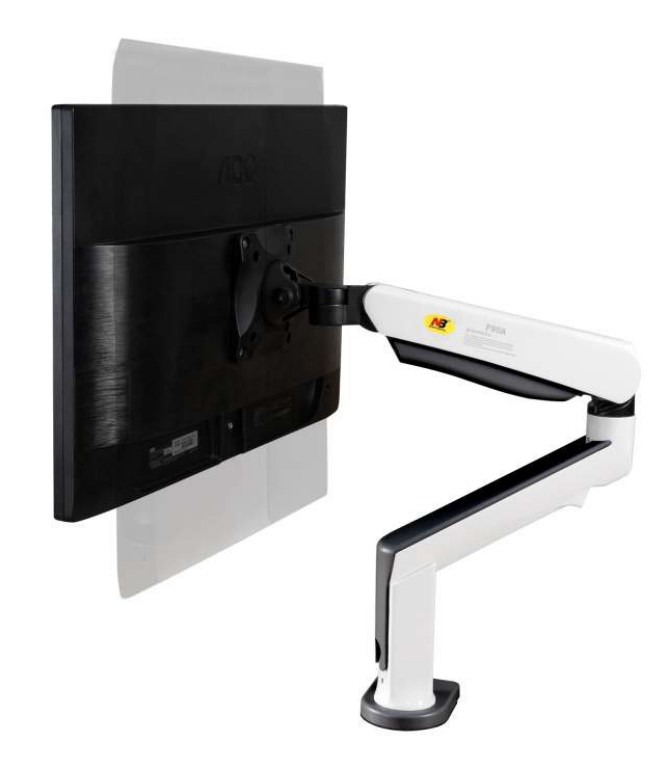

c. Regulację nachylenia w zakresie -8°/+55°

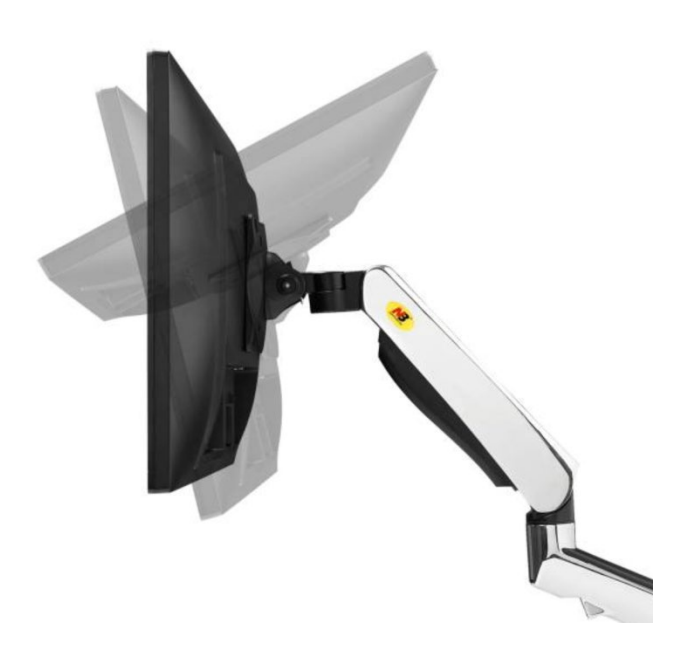

d. Zapewnia płynny i stabilny ruch ramienia oraz regulację wysokości monitora w zakresie 250mm do 530mm na szyną MIRASlide.

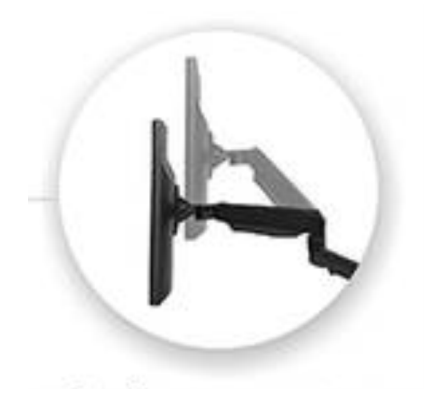

e. Maksymalny wysięg ramienia 643mm. **UWAGA! Nie należy ciągnąć na siłę monitora do przodu aby nie zrzucić urządzenia.**

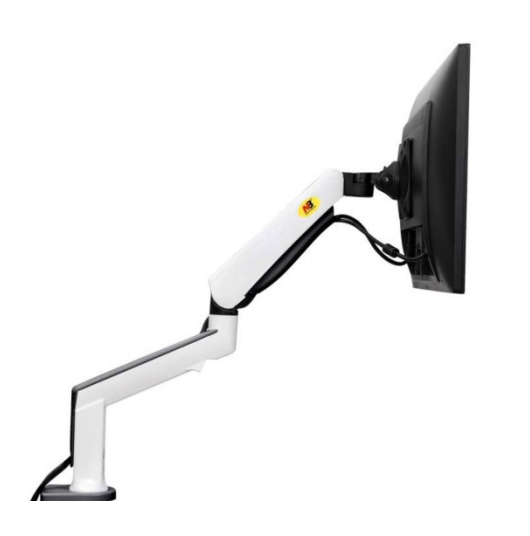

Przed przystąpieniem do pracy należy ustawić monitor w pozycji komfortowej dla użytkownika.

Ekran dotykowy monitora jest bardzo czuły i wystarczy delikatny dotyk ekranu. Nie należy używać do obsługi dużej siły.

Uruchom aplikację MIRAcle dotykając na wyświetlaczu ikony lupki.

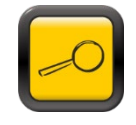

Po uruchomieniu lupa automatycznie dostosuje ostrość wyświetlanego obrazu. Każde dotknięcie ekranu wywołuje przyciski funkcyjne i pasek powiększenia. Aplikacja MIRAcle dostosuje ostrość i zapamięta ją.

### **Pulpit MIRAcle**

Przyjazny dla użytkownika, intuicyjny w obsłudze interfejs.

Dotknij wyświetlacza, aby pojawił się pulpit **MIRAcle**. Aplikacja uruchamia się z ograniczoną liczbą przycisków funkcyjnych. W celu wywołania wszystkich przycisków należy wejść do menu i włączyć wybrane przyciski.

Przyciski pulpitu:

#### **Powiększenie**

Dostosuj powiększenie korzystając z paska powiększenia znajdującego się na dole ekranu.

- Płynna regulacja powiększenia poprzez przesuwanie suwaka
- Skokowa poprzez dotknięcie paska w dowolnym miejscu
- Do regulacji powiększenia można również używać gestów szczypania. Odsuń od siebie dwa palce na ekranie, aby powiększyć część obrazu. Zsuń palce, aby zmniejszyć.

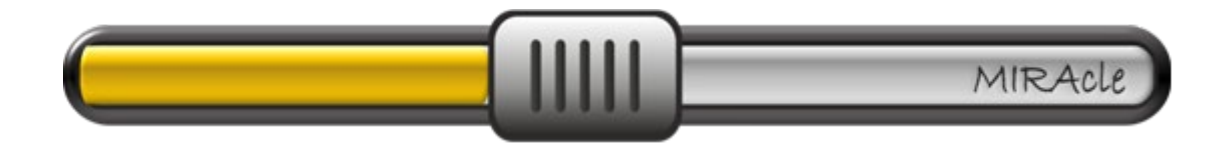

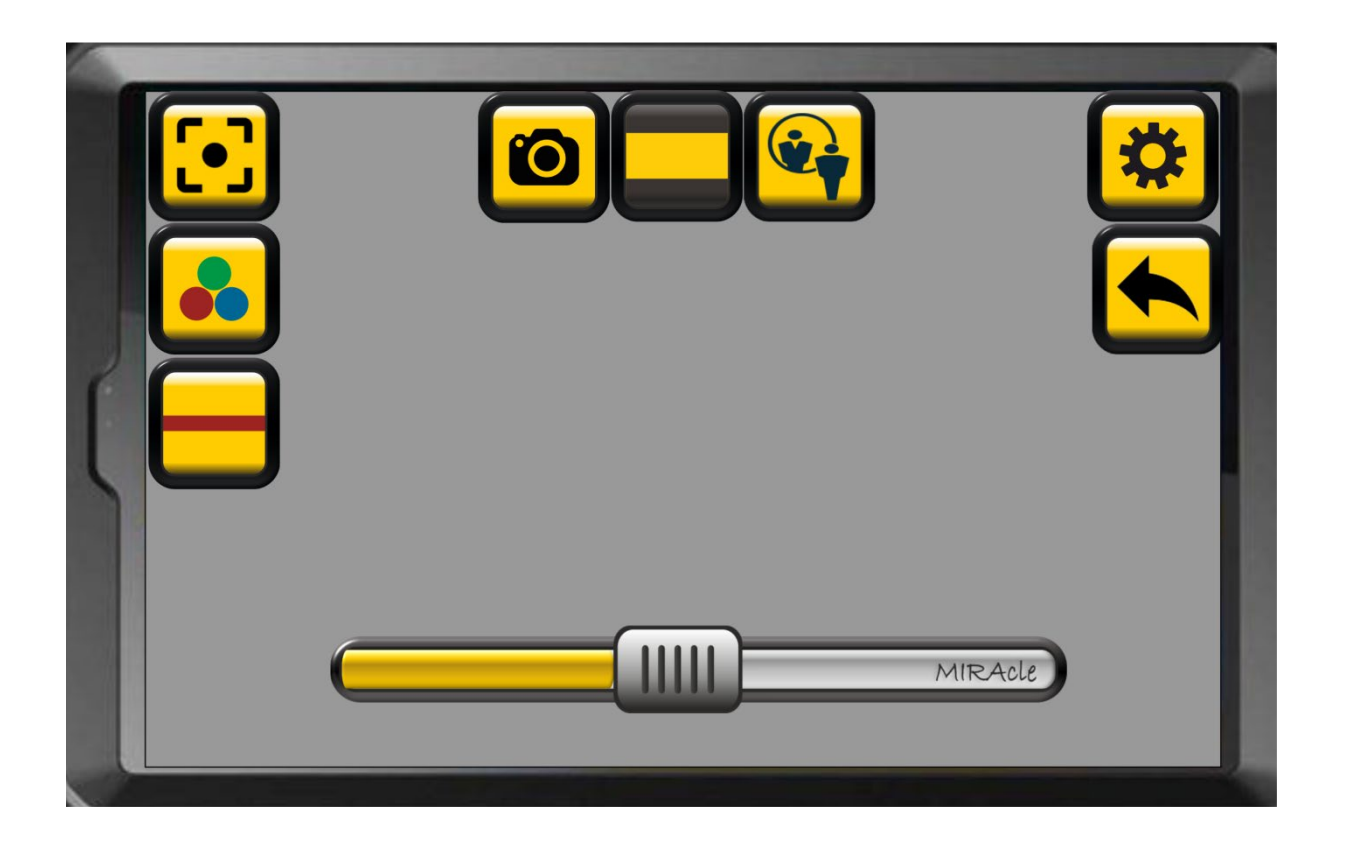

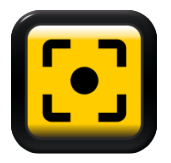

**Fokus** – ustawia ostrość

• Połóż pod powiększalnikiem tekst i naciśnij przycisk. Urządzenie ustawi ostrość. W trakcie ostrzenia nie ruszaj tekstem, uniemożliwi to poprawne ustawienie ostrości.

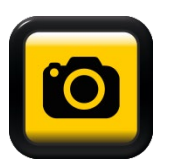

#### **Zamrażanie obrazu** – robi zdjęcie

- Dotknij przycisku, aby zrobić zdjęcie
- Dłuższe przytrzymanie przycisku umożliwia otwarcie galerii obrazów.
- Zamrożony obraz (zdjęcie) można powiększać lub zmniejszać za pomocą "rozsunięcia 2 palców" (szczypania) oraz zmieniać tryb koloru
- Aby wyjść z trybu zamrażania użyj przycisku wstecz.

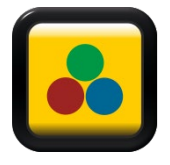

#### **Fałszywe kolory**

- Dotknij przycisk, aby zmienić kolory wyświetlanego obrazu.
- Krótkie dotknięcie włącza ostatnio wybrany układ kolorów.
- Przytrzymanie przycisku otwiera menu ze zdefiniowanymi 9 trybami kolorów.

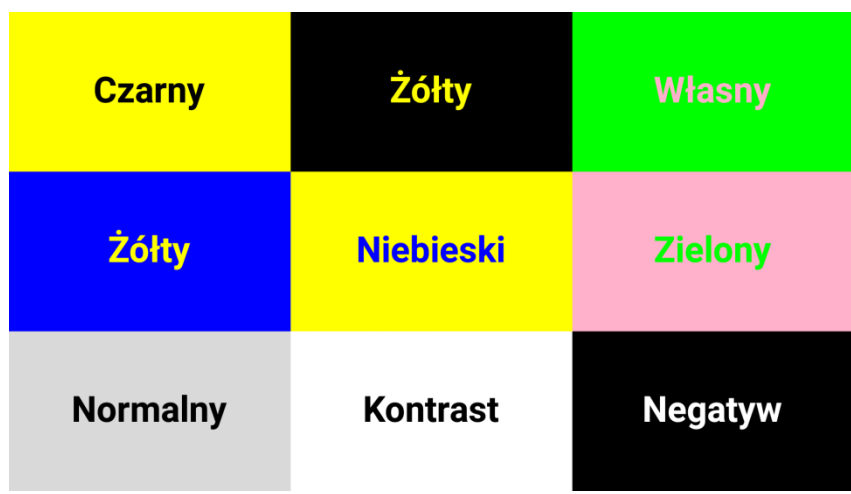

Wybierz preferowany układ kolorów. Własną kombinację kolorów można zdefiniować w menu. Lupa zapamiętuje wybraną kombinację kolorów.

W celu dopasowania poziomu fałszywych kolorów naciśnij odpowiedni punkt nad paskiem regulacji powiększenia.

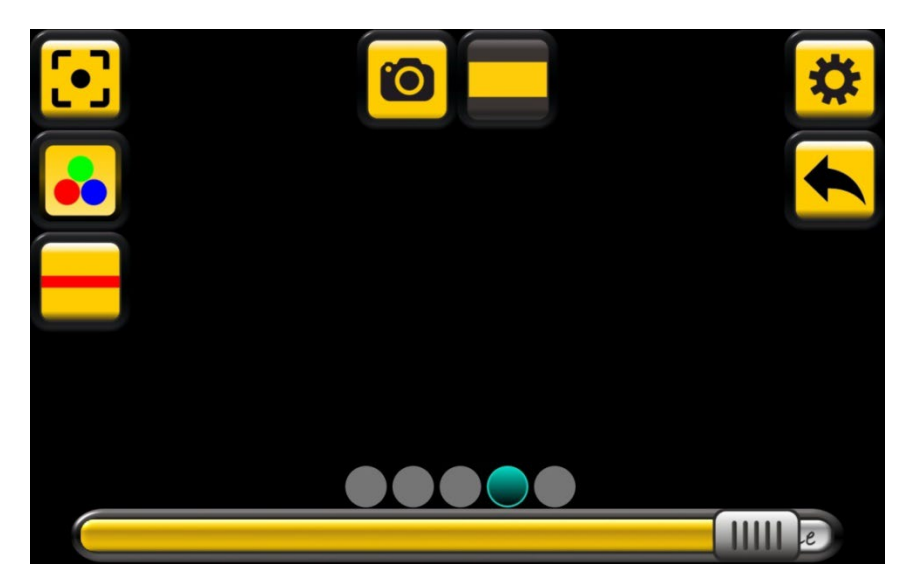

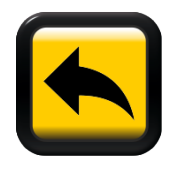

**Wstecz** – naciśnij aby wyjść z aplikacji

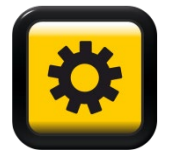

**Menu**

Otwiera menu główne aplikacji. Na ekranie pojawi się lista opcji, które można modyfikować. Dłuższe przytrzymanie przycisku menu odwraca wyświetlany obraz.

**Nauka pomoc głosowa –** zaznacz, aby włączyć pomoc głosową. Po dotknięciu danego przycisku lektor opowie o jego funkcji.

**Przyciski –** dostępnych jest 5 wariantów kolorystycznych przycisków funkcyjnych

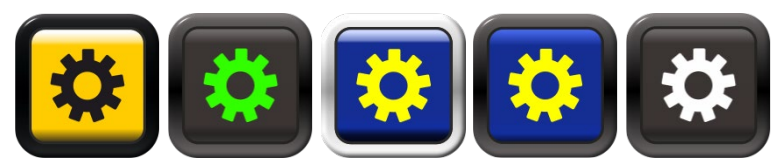

Zaznacz wybraną opcję.

**Duże przyciski –** zaznacz, aby włączyć duże przyciski. Na wyświetlaczu pojawią się powiększone ikony przycisków funkcyjnych.

**Przezroczyste przyciski** – ikony przycisków są niewidoczne na ekranie, zachowując swoją aktywność. Dotknięcie w miejscu znajdowania się przycisku powoduje uruchomienie odpowiedniej dla niego funkcji. Po wybraniu opcji przezroczyste przyciski, na ekranie lupy pojawia się tylko przycisk ustawień i pasek regulacji powiększenia.

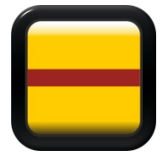

**Linia –** zaznacz, aby uaktywnić przycisk. Na ekranie lupy pojawi się przycisk linii. Dotknięcie przycisku włącza linię pomocniczą, która ułatwia utrzymywanie się w tekście. Dłuższe przytrzymanie przycisku powoduje pulsowanie linii. W tym czasie można regulować jej położenie

przesuwając linię palcem na odpowiednią wysokość. W opcjach można zmienić kolor i grubość linii.

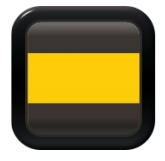

**Obszar widoczności –** zaznacz, aby uaktywnić przycisk. Opcja ta umożliwia zawężenie obszaru widocznego nawet do jednej linii. Dotknij przycisk, na ekranie lupy, aby włączyć lub wyłączyć maskownice. Dłuższe przytrzymanie przycisku powoduje pulsowanie linii na

krawędziach obszaru widoczności. W tym czasie można go regulować za pomocą przycisków głośności.

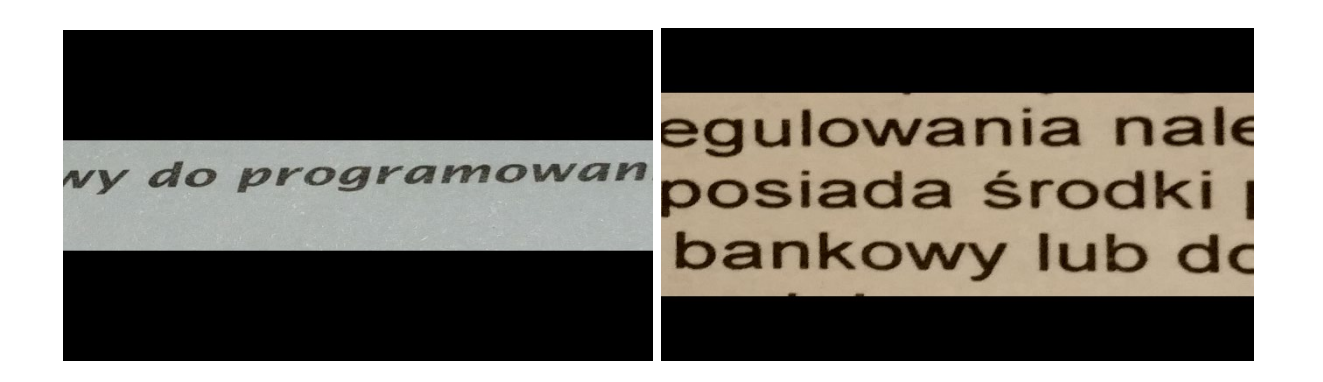

**Linie krawędzi obszaru widoczności –** zaznacz, aby włączyć dodatkowe podkreślenie maskownicy. W opcjach można zmienić kolor i grubość linii.

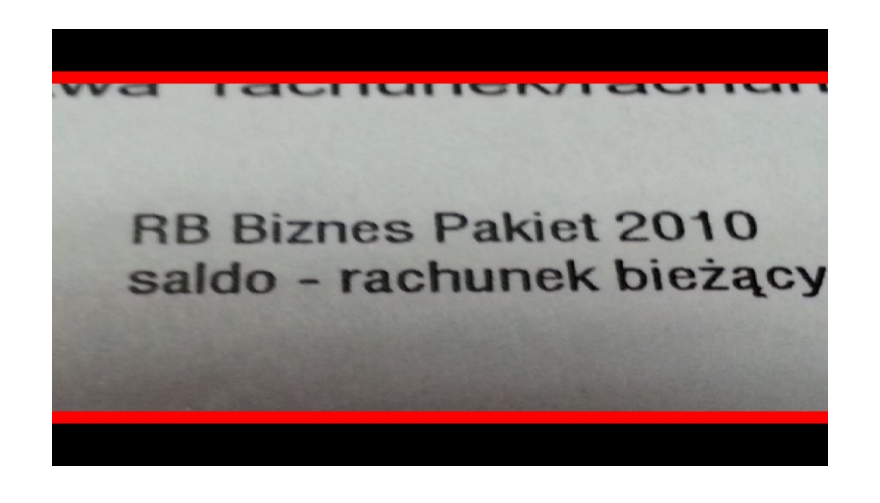

**Grubość –** definiuje grubość linii pomocniczych. Dostępne są cztery warianty od najcieńszej 1 do najgrubszej 4. Wybierz właściwą grubość.

**Kolor linii –** dotknij, aby zmienić kolor linii. Domyślnie kolor jest ustawiony na czerwono. Nowy kolor wybierz z palety kolorów.

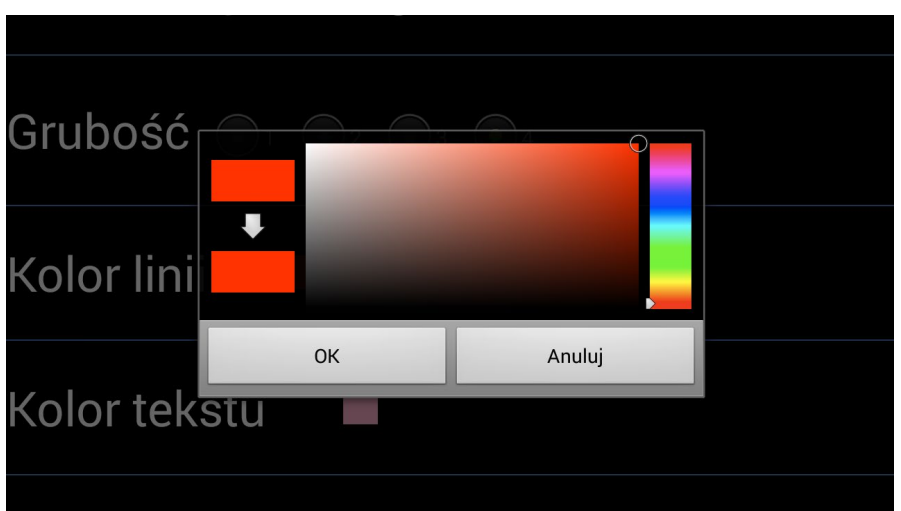

**Kolor tekstu –** analogicznie dotknij, aby zmienić kolor wyświetlanego tekstu.

**Kolor tła –** dotknij, aby zmienić kolor tła

**Autofokus –** po włączeniu lupa automatycznie dostosowuje ostrość. Zalecamy ręczne ustawienie ostrości.

**Automatic start –** uruchamia aplikację automatycznie po włączeniu tabletu.

**O programie** – informacje dotyczące oprogramowania.

**Opcje administratora –** opcja dostępna tylko dla serwisu.

#### **Informacje dotyczące bezpieczeństwa**

Przed użyciem urządzenia należy zapoznać się z informacjami dotyczącymi bezpieczeństwa. Zawierają one ogólne wytyczne dotyczące bezpiecznego korzystania z urządzeń. Należy postępować zgodnie z informacjami zawartymi w ostrzeżeniach i przestrogach, aby zapobiec obrażeniom ciała lub uszkodzeniu urządzenia.

#### Ostrzeżenie

Nieprzestrzeganie zasad i ostrzeżeń dotyczących bezpieczeństwa może grozić obrażeniami ciała.

- Nie wystawiaj powiększalnika na działanie wysokich temperatur lub na bezpośrednie działanie promieni słonecznych, aby uniknąć ryzyka pożaru.
- Nie używaj uszkodzonych przewodów zasilających, wtyczek lub gniazdek elektrycznych. Niezabezpieczone przewody mogą spowodować pożar lub porażenie prądem elektrycznym.
- Nie dotykaj przewodu zasilającego mokrymi dłońmi, ani nie odłączaj ładowarki ciągnąc za przewód. Może to skutkować śmiertelnym porażeniem prądem.
- Nie wyginaj ani nie niszcz przewodu zasilającego. Może to spowodować porażenie prądem lub pożar.
- Nie usuwaj żadnych elementów z powiększalnika Pulchra Es. W przypadku usterki skontaktuj się z autoryzowanym serwisem.
- Nie używaj urządzenia w pobliżu cieczy i chemikaliów, może to doprowadzić do uszkodzenia.
- Obchodź się ostrożnie z powiększalnikiem Pulchra Es. Niewłaściwe korzystanie z urządzenia może spowodować uszkodzenie mechaniczne.
- Nie otwieraj urządzenia spowoduje to utratę gwarancji. W przypadku awarii skontaktuj się z serwisem.
- Zawsze odłączaj zestaw od źródła prądu przed przystąpieniem do czyszczenia. Używaj miękkiej, wilgotnej ściereczki do czyszczenia powierzchni (do czyszczenia obiektywu i wyświetlacza ściereczki załączonej w zestawie). Nie używaj środków czyszczących lub materiałów ściernych, aby nie zniszczyć urządzenia.
- Należy używać wyłącznie zasilacza i baterii, akcesoriów otrzymanych z urządzeniem i zaakceptowanych przez producenta. Używanie niezgodnych ładowarek i baterii może spowodować poważne obrażenia lub uszkodzenie

urządzenia. W przypadku stosowania ładowarek i baterii niezatwierdzonych przez producenta, firma nie ponosi odpowiedzialności za bezpieczeństwo użytkownika.

- Podczas użytkowania i likwidacji urządzenia i ładowarek należy zachować ostrożność. Nigdy nie należy wrzucać baterii lub urządzenia do ognia. Nigdy nie należy umieszczać baterii ani urządzeń na urządzeniach wydzielających ciepło, takich jak kuchenki mikrofalowe, piece i grzejniki. Urządzenie może wybuchnąć, jeśli zostanie zbyt mocno rozgrzane. Podczas pozbywania się zużytych baterii i urządzeń należy przestrzegać wszystkich przepisów lokalnego prawa. Urządzenia nie należy zgniatać ani przebijać. Urządzenie należy chronić przed wysokim ciśnieniem zewnętrznym, ponieważ może to być przyczyną zwarcia obwodów wewnętrznych i przegrzania.
- Nie eksploatować uszkodzonej lub rozszczelnionej baterii litowopolimerowej (Lipo). W sprawie bezpiecznej utylizacji baterii litowo-jonowych należy skontaktować się z serwisem.
- •Po upływie trzech lat od zakupu zaleca się wymianę baterii litowopolimerowej W celu wymiany baterii, urządzenie należy odesłać do serwisu.

#### **Zalecenia bezpieczeństwa dot. baterii litowo-polimerowych**

- NIGDY nie należy zostawiać baterii bez nadzoru podczas ładowania. Podczas ładowania, urządzenie musi obowiązkowo być ustawione na powierzchni niepalnej
- Baterię litowo-polimerową należy ładować TYLKO za pomocą dostarczonej ładowarki.
- Nie należy NIGDY używać ładowarki do baterii Ni-MH (niklowo-metalowowodorkowych) do ładowania baterii litowo-polimerowych.
- Bateria litowo-polimerowa powinna być przechowywana w stanie naładowania minimum 30%. Przechowywana w stanie rozładowania prędko stanie się bezużyteczna. W przypadku nieużywania baterii przez dłuższy czas, należy regularnie ją naładować (co 6 miesięcy), aby pozostawała w stanie naładowania minimum 30%.

Nieprzestrzeganie zasad bezpieczeństwa grozi obrażeniami ciała i zniszczeniem mienia. Używanie urządzenia w sposób inny niż jest to opisane w instrukcji, grozi utratą gwarancji.

#### **Dyrektywa WEEE**

Dyrektywa Unii europejskiej 2002/96 z 27 stycznia 2003 roku o zużytym sprzęcie elektrycznym i elektronicznym.

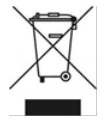

**Gdy Państwa produkt jest oznaczony powyższym symbolem, oznacza to, że:**

- Zużytego sprzętu elektrycznego i elektronicznego nie należy łączyć z odpadami z gospodarstw domowych.
- Dla tego typu odpadów istnieje odrębny system zbiórki odpadów.
- Zgodnie z przepisami prawa nie wolno mieszać odpadów elektronicznych i elektrycznych z innymi odpadami, co zagraża środowisku naturalnemu.

**Uwaga:** Zużyte baterie powinny być oddzielone od zwykłych odpadów komunalnych i wyrzucone do odpowiedniego pojemnika, przeznaczonego do tego celu.

#### **Przewidziane zastosowanie / wskazania**

Powiększalniki / lupy elektroniczne to przenośne urządzenie elektroniczne wyposażone w kamerę i ekran wykorzystujące metodę powiększenia poprzez relatywny rozmiar oraz poprawę kontrastu do 70% do czytania dla osób słabowidzących które wymagają większego powiększenia niż 6 razy.

#### **Wskazania:**

• Osoby z ubytkiem widzenia wymagającym ponad 6-krotnego powiększenia.

#### **Przewidziany użytkownik**

Wyrób medyczny przeznaczony do stosowania przez laika oraz użytkownika profesjonalnego, zgodnie z definicjami użytkowników zawartymi w Rozporządzeniu (UE) 2017/745.

#### **Przeciwwskazania**

• Nie stwierdzono

#### **Grupy docelowe pacjentów**

Wyrób medyczny przeznaczony jest do stosowania przez pacjentów, którzy mają zalecenie lekarskie/profesjonalisty do stosowania pomocy optycznych w tym powiększalnika elektronicznego.

Oprogramowanie opisane w tym dokumencie jest dostarczane pod rygorem umowy licencyjnej. Oprogramowanie może być używane lub kopiowane tylko i wyłączne w ścisłej zgodności z postanowieniami umowy. Kopiowanie programu i rozpowszechnianie jest złamaniem umowy licencyjnej. Oprogramowanie nie stanowi w myśl definicji zawartej w Rozporządzeniu UE 2017/745 wyrobu medycznego i ma charakter zastosowania ogólnego.

MIRAcle jest znakiem towarowym firmy Brawo Sp.J. Wszystkie inne znaki towarowe są własnością ich odpowiednich właścicieli.

#### **Objaśnienie zastosowanych symboli**

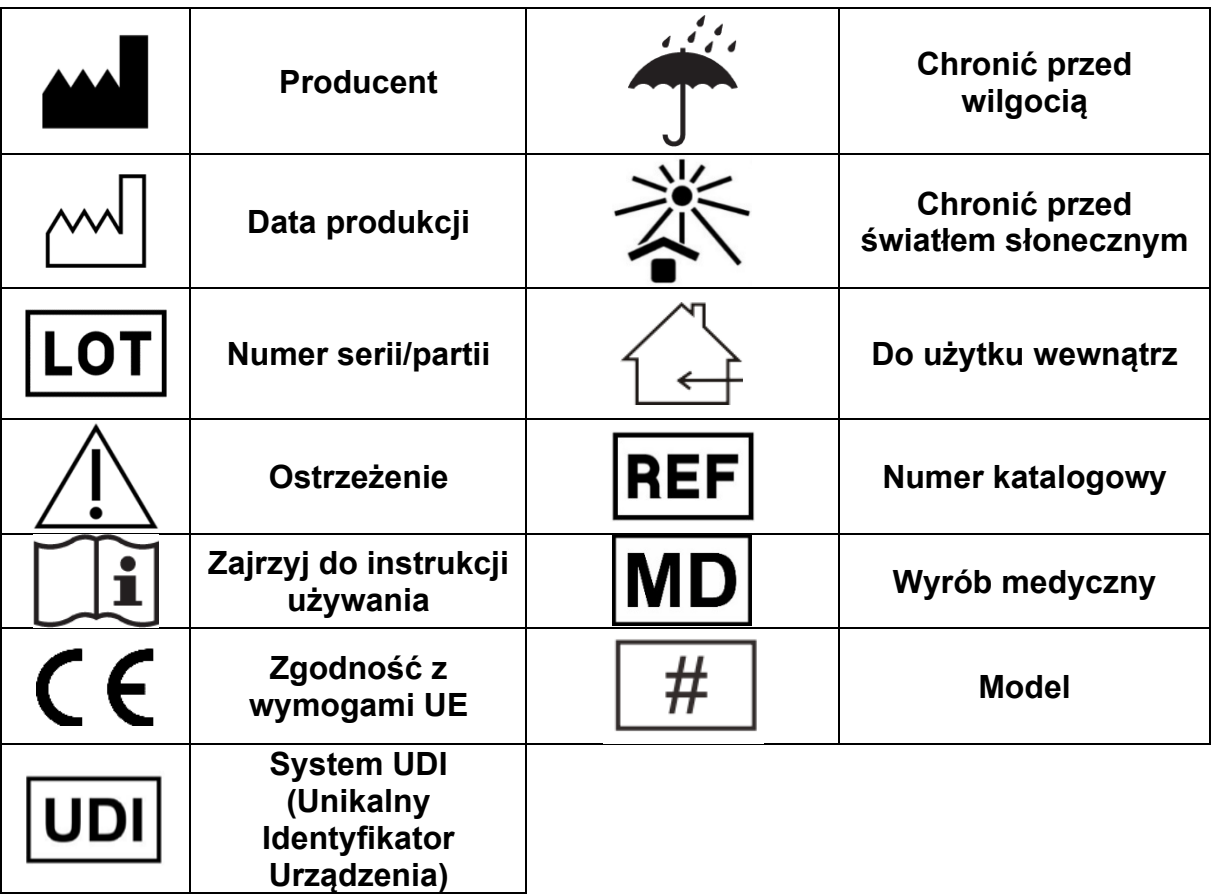

Każdy "poważny incydent" związany z wyrobem należy zgłosić producentowi

i właściwemu organowi państwa członkowskiego, w którym użytkownik ma miejsce zamieszkania.

Zawsze przestrzegaj podstawowych środków ostrożności według informacji podanych

w instrukcji używania, dotyczących bezpieczeństwa podczas korzystania z wyrobu. Przeczytaj dokładnie całą instrukcję przed rozpoczęciem użytkowania. Zachowaj tę instrukcję obsługi do wykorzystania w przyszłości.

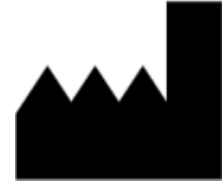

Brawo Robert Biegański, Katarzyna Biegańska Sp.J. ul. Piotrkowska 145, 90-434 Łódź tel. 42 636 56 19, fax. 42 637 31 28

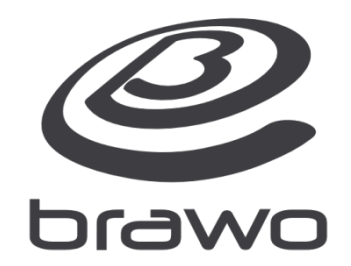

www.brawo.pl

www.miracle.org.pl